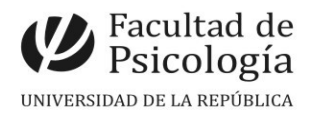

### **SECCIÓN CONCURSOS PERMANECERÁ CERRADA DURANTE EL MES DE ENERO**

## LLAMADO Nº 052/2022

Llamado a aspirantes para la provisión de un cargo de **Becario[1](#page-0-0)** (remuneración equiv. Ayudante, Esc. G, Gr. 1, 20 hs. sem., Expte. Nº 191120-000054-22) para cumplir funciones en el **Centro de Experimentación e Innovación Social (CEIS)** Período: un año desde la toma de posesión. Resol. Art. 42, L.Nº 12549, 23/12/22.

# Apertura: 28/12/2022 Cierre: 15/2/2023, 14 hs.

#### **Perfil del cargo:**

- Conocimientos en gestión académica y comunicación.
- Buen manejo de herramientas informáticas de oficina.
- Buen manejo de redes sociales y administración de páginas webs.
- Buen manejo de medios y soportes audiovisuales.
- Conocimiento sobre el funcionamiento de la Facultad y de la Udelar en general.
- Capacidad de vinculación interinstitucional.
- Experiencia en gestión y/o armado de proyectos.
- Conocimiento de idiomas (especialmente inglés).
- Conocimiento en diseño gráfico (se valorará).

#### **Requisitos:**

- **●**Ser estudiante o graduado universitario.
- ●Tener disponibilidad horaria de lunes a viernes, de 10 a 14 horas.
- ●Presentar: cv, Decl. Jurada, y nota fundamentando su aspiración (no + 1 carilla).

**Comisión Asesora:** Nicolás Brunet, Carla Olivera y Karina Boggio.

#### **PROCEDIMIENTO de INSCRIPCIÓN**

**Paso 1.- REALIZAR PREINSCRIPCIÓN** en [www.concursos.udelar.edu.uy.](http://www.concursos.udelar.edu.uy/) Antes de preinscribirse, asegúrese de que usted reúne las condiciones requeridas. **Paso 2.- AGENDARSE DENTRO DEL PERÍODO DE INSCRIPCIÓN DE ESTE LLAMADO** en <https://agendaweb.udelar.edu.uy/ReservaWeb/faces/index.xhtml> para presentar la documentación requerida: C.V. sin documentación probatoria, Declaración Jurada original con timbre profesional (valor actual \$230), carta de aspiración. Reservas realizadas fuera del plazo NO SERÁN CONSIDERADAS. El cumplimiento de este paso habilita al siguiente. **Paso 3.- ADJUNTAR DOCUMENTACIÓN DIGITAL al Llamado N.º 052/2022.** En <https://www.concursos.udelar.edu.uy/index.php?script=27>. **a.-** Menú: Posterior a presentar documentación → Adjuntar archivos a un llamado. **b.-** Ingresar correo electrónico y contraseña (se otorga la primera vez que se inscribe a un llamado). De no recordarla, escoja la opción *¿Has olvidado la contraseña?* 

c.- Adjuntar la documentación (CV sin documentación probatoria, carta de aspiración

<span id="page-0-0"></span><sup>1</sup> Ordenanza de Becas para la formación de Recursos Humanos.

<https://psico.edu.uy//sites/default/files/2016-10/Ordenanza-de-becas.pdf>